## **Evaluation**

# **Les évaluations dans Claroline : déposer, vérifier**

Votre enseignant vous a demandé de déposer un compte-rendu de TD ou un dossier dans un outil "**évaluation"**, voici quelques tutoriels vidéos pour vous aider dans votre démarche.

- Cas n°1 : comment ça se passe si l'évaluation n'est **pas ouverte** ?
- 
- Cas n°2 : <mark>comment **déposer** son fichier ?</mark><br>Cas n°3 : comment **vérifier** que son fichier a bien été déposé ?
- Cas n°4 : comment **retrouver** son fichier après **clôture** de l'évaluation
- Cas n°5 : l'évaluation est-elle **clôturée** ?

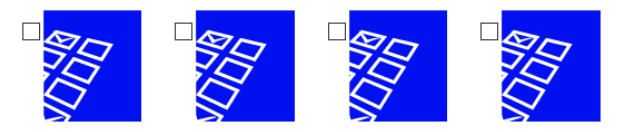

#### **Cas n°1 : ça se passe comment si l'évaluation n'est pas encore ouverte ?**

Votre enseignant vous a demandé de déposer votre TD ou votre dossier d'évaluation sur Claroline, mais vous n'y parvenez pas. Peut-être que cette évaluation n'est pas encore ouverte aux dépôts... Voici comment s'en rendre compte.

**Solution** : attendre que l'évaluation soit ouverte par votre enseignant afin de pouvoir déposer votre ou vos fichier.s, éventuellement lui demander si cela sera fait bientôt. Dans tous les cas, inutile de lui envoyer vos documents par email, seuls ceux déposés dans l'évaluation seront pris en compte.

#### **Cas n°2 : l'évaluation a débuté, vous voulez déposer votre dossier ou vos fichiers, voici comment faire**

Votre enseignant vous a demandé de déposer votre TD ou un dossier sur Claroline et l'évaluation est ouverte aux dépôts. Voici comment procéder pour envoyer un ou plusieurs fichiers grâce à cet outil. Et inutile de lui envoyer vos documents par email car seuls ceux déposés dans l'évaluation seront pris en compte.

Vous pourrez vérifier à l'étape suivante que vos fichiers ont bien été déposés.

### **Cas n°3 : vous souhaitez vérifier si vous avez bien déposé le bon fichier, voici comment procéder.**

Votre enseignant vous a demandé de déposer votre TD ou un dossier sur Claroline. Vous avez déjà effectué cette démarche (mais vous n'êtes pas sûr/sure),<br>vous aimeriez avoir une confirmation que les fichiers déposés sont le

Si votre fichier n'est pas le bon, adressez-vous à votre enseignant pour lui demander de supprimer votre fichier afin de redéposer le bon (si la date de fin de dépôt n'est pas dépassée)

#### **Cas n°4 : vous aviez déposé votre fichier et la phase de dépôt est terminée, mais vous souhaiteriez revoir les documents qui ont été évalués. Voici comment faire...**

Votre enseignant vous avait demandé de déposer votre TD ou un dossier sur Claroline. La date de dépôt est terminée. Vous aimeriez avoir une confirmation que les fichiers qui ont été évalués sont bien ceux que vous aviez déposés. Voici comment s'en assurer :

### **Cas n°5 : vous n'arrivez pas à déposer votre fichier ou votre dossier, la phase de dépôt est peut-être terminée ? Voici comment vérifier.**

Votre enseignant vous avait demandé de déposer votre TD ou un dossier sur Claroline. Vous avez peut-être laissé passer la date de dépôt et l'évaluation est terminée ? Voici comment s'en rendre compte. Dans tous les cas, inutile de lui envoyer vos documents par email car seuls ceux déposés dans l'évaluation seront pris en compte.

Adressez-vous à lui pour plus de renseignements.

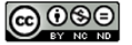

Cette production est mise à disposition selon les termes de la Licence Creative Commons Attribution Christian TRILLAUD